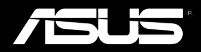

# Padfone Stylus Headset

**Quick Start Guide**

E7303 First Edition March 2012

Copyright © 2012 ASUSTek Computers, Inc.

All Rights Reserved.

No part of this manual, including the products and software described in it, may be reproduced, transmitted, transcribed, stored in a retrieval system, or translated into any language in any form or by any means, except documentation kept by the purchaser for backup purposes, without the express written permission of ASUS Telecom ("ASUS").

Product warranty or service will not be extended if: (1) the product is repaired, modified or altered, unless such repair, modification of alteration is authorized in writing by ASUS; or (2) the serial number of the product is defaced or missing.

ASUS PROVIDES THIS MANUAL "AS IS" WITHOUT WARRANTY OF ANY KIND, EITHER EXPRESS OR IMPLIED, INCLUDING BUT NOT LIMITED TO THE IMPLIED WARRANTIES OR CONDITIONS OF MERCHANTABILITY OR FITNESS FOR A PARTICULAR PURPOSE. IN NO EVENT SHALL ASUS, ITS DIRECTORS, OFFICERS, EMPLOYEES OR AGENTS BE LIABLE FOR ANY INDIRECT, SPECIAL, INCIDENTAL, OR CONSEQUENTIAL DAMAGES (INCLUDING DAMAGES FOR LOSS OF PROFITS, LOSS OF BUSINESS, LOSS OF USE OR DATA, INTERRUPTION OF BUSINESS AND THE LIKE), EVEN IF ASUS HAS BEEN ADVISED OF THE POSSIBILITY OF SUCH DAMAGES ARISING FROM ANY DEFECT OR ERROR IN THIS MANUAL OR PRODUCT.

SPECIFICATIONS AND INFORMATION CONTAINED IN THIS MANUAL ARE FURNISHED FOR INFORMATIONAL USE ONLY, AND ARE SUBJECT TO CHANGE AT ANY TIME WITHOUT NOTICE, AND SHOULD NOT BE CONSTRUED AS A COMMITMENT BY ASUS. ASUS ASSUMES NO RESPONSIBILITY OR LIABILITY FOR ANY ERRORS OR INACCURACIES THAT MAY APPEAR IN THIS MANUAL, INCLUDING THE PRODUCTS AND SOFTWARE DESCRIBED IN IT.

Products and corporate names appearing in this manual may or may not be registered trademarks or copyrights of their respective companies, and are used only for identification or explanation and to the owners' benefit, without intent to infringe.

Thank you for purchasing another cool ASUS product!

Before you start, ensure that you have read all the safety information and operating instructions in the **Important Notices** bundled with your PadFone to prevent in�ury or damage to your device.

**NOTE:** This bundled Quick Start Guide is for reference only and is subject to change without prior notice. For the latest updates and detailed information, please visit **www.asus.com**

# **Getting to know your PadFone Stylus Headset**

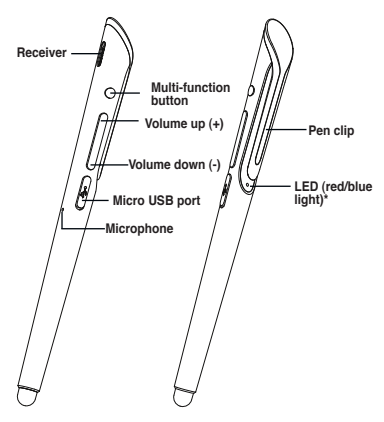

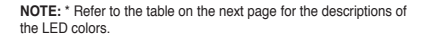

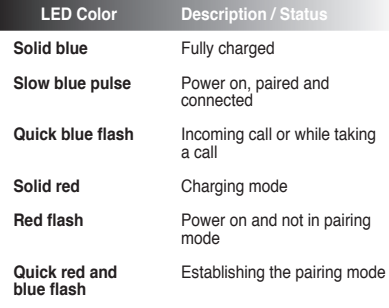

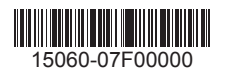

Iload from Www.Somanuals.com. All Manuals Search And Dowr

# **Charging your PadFone Stylus Headset**

We strongly recommend that you charge the battery fully before turning your device on.

### **To charge your PadFone Stylus Headset:**

- 1. Connect the power plug into the USB charger. Ensure that the power plug is attached securely in place.
- 2. Connect the USB connector into the USB charger's USB port.
- 3. Connect the micro USB connector into your PadFone Stylus Headset.
- 4. Insert the power plug into a wall socket.

**CAUTION!** Double-check the connections and ensure that the power plug is securely attached to the USB charger to prevent overheating and damage to the cables, adapter, or device.

#### **NOTES:**

- Use the power plug and USB charger that came with your PadFone to charge your PadFone Stylus Headset. •
- The input voltage range between the wall outlet and the power adapter is AC 100V-240V. The output voltage through the micro-USB cable is DC 5V, 2A. •

## **Turning your PadFone Styus Headset on or off**

## **To turn your PadFone Stylus Headset on:**

Press the multi-function button for about 2 seconds. When you turn it on for the first time, the LED quickly flashes red and blue alternately to indicate that is in the pairing mode and is discoverable by other Bluetooth devices.

## **To turn your PadFone Stylus Headset off:**

Press the multi-function button for about 3 seconds until the LED turns red.

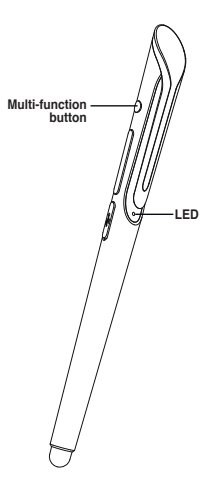

# **Pairing and connecting devices**

## **To pair and connect your devices:**

1. Ensure that the Bluetooth function in your PadFone Station or Bluetooth mobile device is turned on.

## **NOTES:**

- For details on turning the Bluetooth function on in your PadFone Station, refer to its user manual that you can download from the ASUS website at **support.asus.com** •
- For details on turning the Bluetooth function on in your Bluetooth mobile device, refer to the documentation that came with your Bluetooth mobile device. •
- 2. Press and hold the multi-function button for 5 seconds where the LED quickly flashes red and blue alternately. indicating that your PadFone Stylus Headset is ready to be paired with your PadFone Station.

If the LED behaves differently, do the following:

- a) Press and hold the multi-function button for 3 seconds to turn your PadFone Stylus Headset off.
- b) Press and hold the multi-function button for 5 seconds to turn your PadFone Stylus Headset on again and enter the pairing mode.
- 3. To pair your PadFone Stylus Headset with your PadFone Station, go to the All apps screen, touch **Stylus Headset** and follow the onscreen instructions to complete the pairing process.

#### **NOTE:**

For details on pairing your Bluetooth mobile device with another device, refer to the documentation that came with your Bluetooth mobile device.

# **Making calls**

## **To make a call:**

- 1. Ensure that the devices are paired and connected.
- 2. From your PadFone Station, touch  $\bullet$  on the Home Screen or go to the All apps screen.
- 3. From your contacts list, touch the number you wish to call.
- 4. Touch to dial.
- 5. Use your PadFone Stylus Headset to talk to the person on the other line.

Press the volume button to adjust the volume.

6. Press the multi-function button on your PadFone Stylus Headset or touch **on the station** on your PadFone Station to end the call.

# **Answering calls**

### **To answer a call:**

- 1. Ensure that the devices are paired and connected.
- 2. Press the multi-function button to answer the call. Your PadFone Stylus Headset vibrates and the LED quickly flashes blue to indicate that you have an incoming call.
- 3. Talk on your PadFone Stylus Headset as you would on your PadFone or mobile device.

Press the volume button to adjust the volume.

4. Press the multi-function button to end the call. Your PadFone Stylus Headset vibrates to indicate that the call has ended.

#### **NOTES:**

- For clearer audio, keep the pen clip oriented towards the PadFone Station. •
- Do not bend or damage the pen clip. Refrain from touching the pen clip wihle talking on your PadFone Stylus Headset to avoid any signal interference. •

Free Manuals Download Website [http://myh66.com](http://myh66.com/) [http://usermanuals.us](http://usermanuals.us/) [http://www.somanuals.com](http://www.somanuals.com/) [http://www.4manuals.cc](http://www.4manuals.cc/) [http://www.manual-lib.com](http://www.manual-lib.com/) [http://www.404manual.com](http://www.404manual.com/) [http://www.luxmanual.com](http://www.luxmanual.com/) [http://aubethermostatmanual.com](http://aubethermostatmanual.com/) Golf course search by state [http://golfingnear.com](http://www.golfingnear.com/)

Email search by domain

[http://emailbydomain.com](http://emailbydomain.com/) Auto manuals search

[http://auto.somanuals.com](http://auto.somanuals.com/) TV manuals search

[http://tv.somanuals.com](http://tv.somanuals.com/)